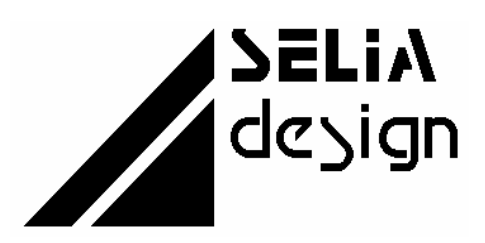

Electronique • Informatique Industrielle • Automatisme

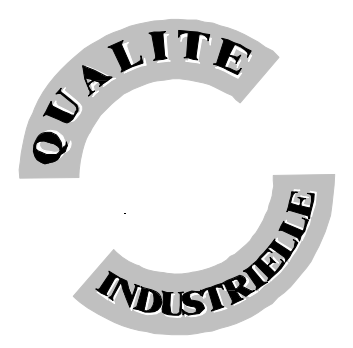

 **SELIAtec S.A. 53, rue de Rountzenheim B.P. 34 67620 SOUFFLENHEIM Tél.: 03 88 86 68 54 Fax: 03 88 86 74 76** 

# **CD 15**

16 entrées et 16 sorties digitales 24V opto-isolées

Version - Février 2001

Manuel d'utilisation

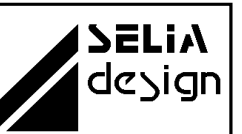

# NOTIFICATION

Les informations contenues dans ce manuel sont susceptibles d'être modifiées sans préavis.

**SELIAtec S.A. NE PEUT ÊTRE TENU RESPONSABLE DES OMISSIONS TECHNIQUES OU RÉDACTIONNELLES, NI DES DOMMAGES CONSÉCUTIFS À LA FOURNITURE OU À L'UTILISATION DU PRODUIT ET DE SON MANUEL.** 

#### **AVANT LA MISE EN SERVICE, IL INCOMBE A L'UTILISATEUR DE VERIFIER QUE LES CARACTERISTIQUES TECHNIQUES REPONDENT AUX SPECIFICATIONS DONNEES POUR LE PRODUIT.**

Le présent manuel contient des informations protégées par copyright. Aucune partie du présent document ne peut être photocopiée ou reproduite sous quelque forme que ce soit sans l'accord écrit préalable de SELIAtec S.A.

Les noms et marques cités dans ce manuel sont déposés par les fabricants respectifs.

# Manuel d'utilisation

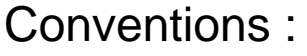

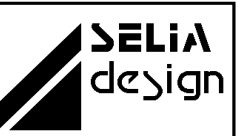

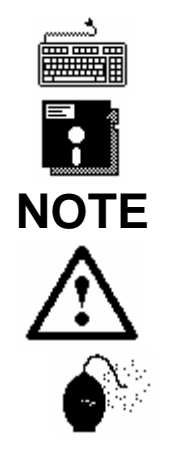

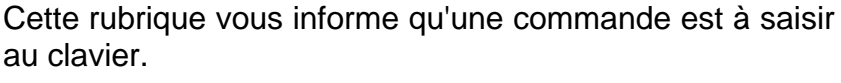

Cette rubrique vous informe que la disquette fournie avec la carte est à utiliser pour la suite des commandes.

Cette rubrique permet de clarifier certaines informations.

**ATTENTION** Cette rubrique vous recommande de suivre scrupuleusement les instructions sous peine de provoquer une détérioration du matériel ou une perte de données.

**IMPORTANT**, sovez prudent. Cette rubrique vous avertit que la mauvaise utilisation du matériel ou un non-respect des instructions risquent d'entraîner des blessures corporelles.

#### **DIRECTIVE EUROPEENNE 89/336/CEE**

Conformité des produits à la directive 89/336/CEE. Selon les normes européennes harmonisées relatives aux appareils de traitement de l'information :

- émission NF EN 55022, - immunité NF EN 50082-1.

Les environnements couverts sont les sites résidentiels. les locaux commerciaux et l'industrie légère intérieurs et extérieurs. Ex : ateliers, laboratoires, centres de service, bureaux, etc...

Les sites qui sont caractérisés comme étant alimentés directement en basse tension par le réseau public sont considérés comme résidentiels, commerciaux ou l'industrie légère. La conformité à des normes relatives à d'autres sites peut être vérifiée sur demmande.

En utilisation normale les cartes SELIAtec sont implantées dans un PC et peuvent être considérées comme étant un composant faisant partie d'une installation complète.

Il est donc important que l'intégrateur des produits s'assure que le PC lui-même ainsi que tous les équipements et le câblage extérieur répondent dans leur ensemble aux Directives Européennes CEM.

Nous préconisons pour la connexion de tous les signaux d'entrées et de sorties d'utiliser du câble, des connecteurs et des capots de connecteurs blindés. Il est important de veiller à la continuité du blindage entre le connecteur de la carte, le capot et le câble.

Pour plus de renseignements, voir en annexe CEM

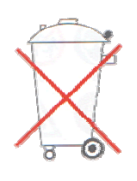

Bien respecter les règles concernant la protection de l'environnement lorsque vous mettez au rebut des déchets électroniques.

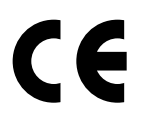

# Manuel d'utilisation

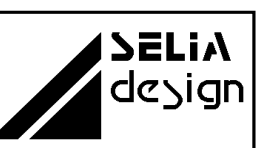

# TABLE DES MATIERES

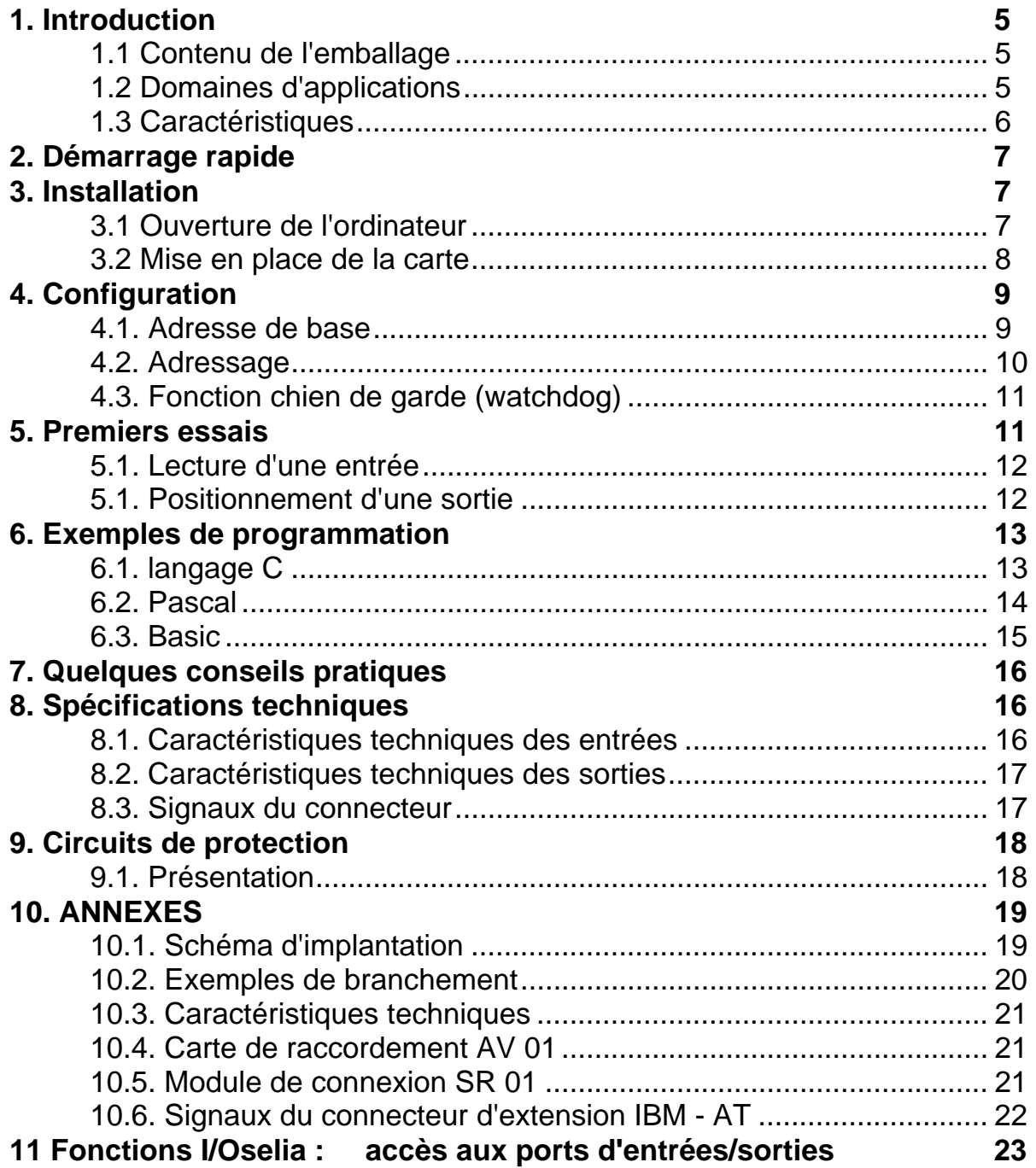

Manuel d'utilisation

### **. Introduction 1**

### **.1 Contenu de l'emb 1 allage**

Déballez soigneusement votre carte d'extension. Vérifiez que vous avez bien reçu tous les éléments suivants:

- La carte d'extension PC dans son enveloppe antistatique.
- $\bigcirc$  Le manuel d'utilisation.
- La disquette contenant les programmes d'exemples.

Si u n de ces éléments manquait ou était endommagé, contactez-nous imm édiatement au 88 86 68 54.

### **1.2 D omaines d'applications**

La carte d'extension CD 15 permet d'équiper votre PC de 16 entrées et de 16 sor ties digitales industrielles pour des applications d'automatisme.

• Pilotage de machines : ex. industrie automobile, machines-outils, bois, textile

- Automatisation : ex. suivi de production, gestion climatique
- Robotique : ex. manipulateur, robot de montage
- Contrôle qualité : ex. banc de test
- Scientifique, recherche
- Supervision : ex. surveillance, visualisation de processus

Manuel d'utilisation

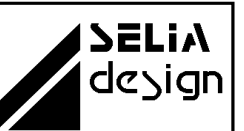

### **es 1.3 Caractéristiqu**

La carte d'extension CD 15 est un matériel compatible PC XT, AT. Elle est peut être adressée librement par des micro-interrupteurs (0 à décodage de l'adresse s'effectue dans l'espace I/O de 64 Ko du PC. 3FFh). La carte occupe 4 octets à partir de l'adresse de base. Le

La carte CD 15 permet de répondre à de nombreuses applications industrielles en ne nécessitant qu'un slot court dans le PC.

Capacité en entrées et en sorties : 16 entrées et 16 sorties digitales qui nécessitent une alimentation extérieure de 24 V =. Chaque groupe possède une ligne commune : 24V pour les entrées et 0 V pour les +24V pour "1" logique et 0V pour "0" logique. sorties. Les niveaux des entrées/sorties sont au standard industriel :

Protection contre l'environnement : grâce à l'utilisation d'optocoupleurs sur les sorties, il n'y a pas de continuité électrique entre votre ordinateur et l'installation. La carte CD 15 protège donc parfaitement votre unité centrale contre toute "remontée" de parasites.

Les sorties sont munies de diodes de protection destinées à amortir les perturbations dues aux circuits inductifs.

commutation élevé et de filtres destinés à amortir les perturbations dues Les entrées sont munies de diodes Zener pour garantir un seuil de aux circuits inductifs. Les entrées sont protégées contre les inversions de polarité.

Sécurité de l'installation : La plupart des logiciels d'une installation viennent scruter périodiquement les cartes d'entrées/sorties. Une absence prolongée de consultation est parfois révélatrice d'une panne. C'est pourquoi la carte CD 15 est pourvue d'un dispositif de chien de garde qui remet à zéro les sorties digitales, si la carte n'est pas adressée dans un temps défini (4 secondes en standard, autres sur demande).

Mise en service : La mise en service de la carte CD 15 se limite au positionnement des micro-interrupteurs fixant son adresse de base. Elle est opérationnelle dès la mise sous tension et ne nécessite ni réglage, ni initialisation.

Manuel d'utilisation

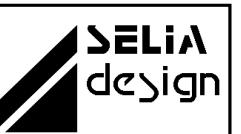

### **2. Démarrage rapide**

suivants: **ATTENTION**. Pour la mise en service rapide de votre carte, reportez-vous impérativement aux chapitres

- $\Rightarrow$  4. Configuration
- $\Rightarrow$  5. Premiers essais

### **3. Installation**

Po ur installer la carte d'extension, procédez comme suit :

### **3. 1 Ouverture de l'ordinateur**

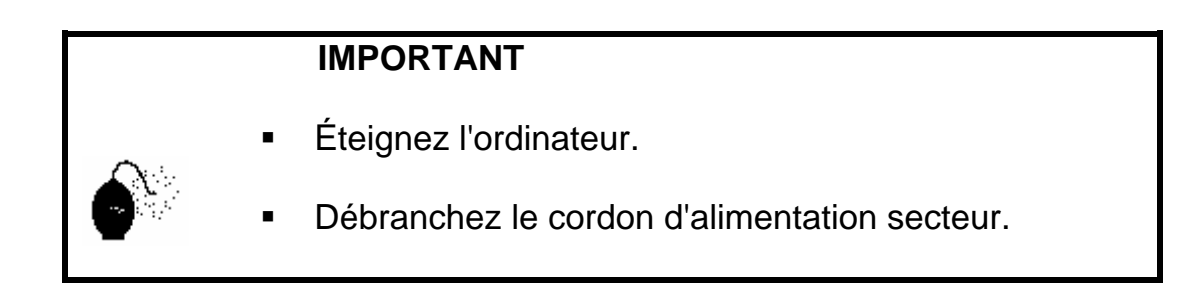

- Placez le PC sur une surface plane, stable et non encombrée.
- Enlevez le capot de l'ordinateur.

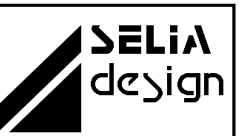

Manuel d'utilisation

### **3.2 Mise en place de la carte**

 Retirez la plaque de protection de l'un des emplacements libres du BUS ISA (Voir figure 1) .

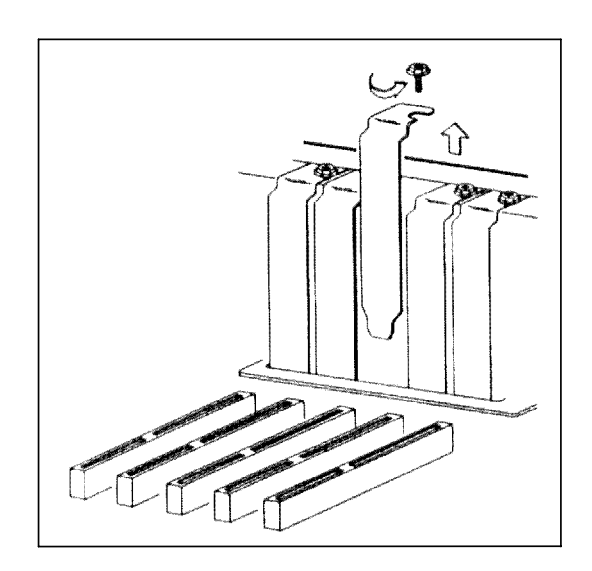

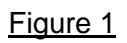

Remarque : La carte est prévue pour fonctionner dans un slot court XT ou AT.

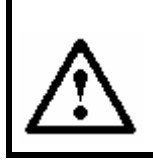

**ATTENTION**. Les décharges d'électricité statique peuvent endommager les composants électroniques.

- Respectez les quelques règles de prudence suivantes:
	- Transportez et conservez la carte dans son emballage antistatique.
	- Ne touchez pas les composants électroniques.

 Manipulez la carte par les bords et son équerre métallique de fixation.

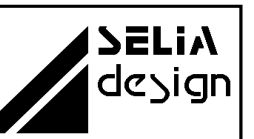

### Manuel d'utilisation

- Configurez la carte (Voir chapitre 4.Configuration) .
- Insérez la carte dans l'emplacement choisi. Veillez à bien l'aligner sur
- le connecteur ISA avant de l'enfoncer (Voir figure 2) .

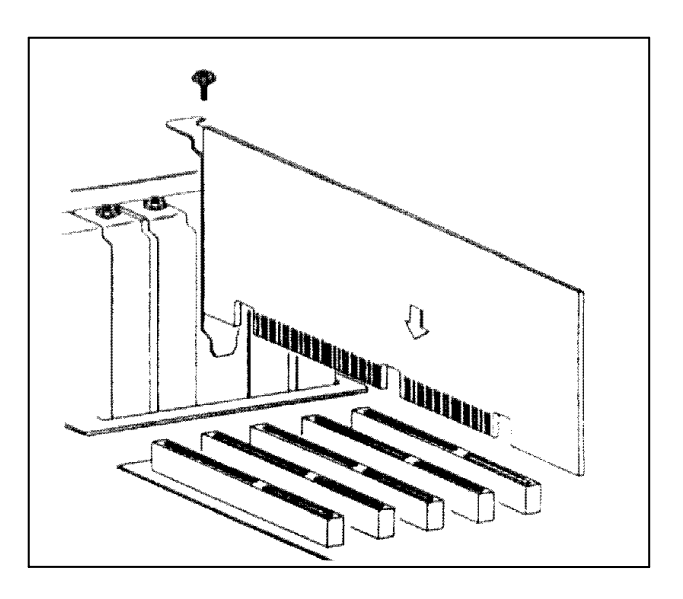

#### Figure 2

- Enfoncez la carte complètement en appuyant sans forcer.
- $\bullet$  Remettez en place la vis de fixation.
- Remontez l'ordinateur. La carte est maintenant prête à l'emploi.

## **4. Configuratio n**

### **4.1. Adresse de base**

Dans un premier temps, vous devez choisir un emplacement libre de 4 octets dans la carte entrée de votre PC.

la signification indiquée par le tableau suivant : L'adresse est déterminée par 8 micro-interrupteurs (S1 à S8) possédant

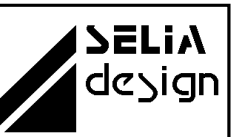

Manuel d'utilisation

### Tableau du décodage des bit d'adresse :

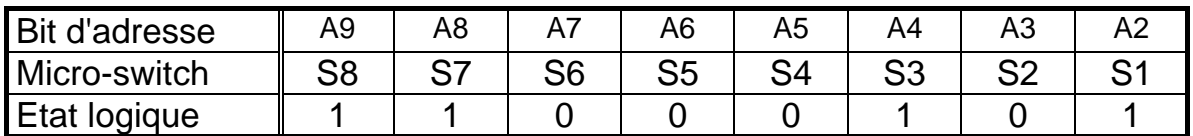

Dans l'exemple ci-dessus, l'adresse de base  $314_{\text{HFX}}$  est décodée.

S1 à S8 sont les interrupteurs du micro-switch SW1.

Un état logique 0 correspond à la position ON des interrupteurs.

Un état logique 1 correspond à la position OFF des interrupteurs.

### **A la livraison, l'adresse de base est sélectionnée à 0300 HEX.**

### **.2. Adressage 4**

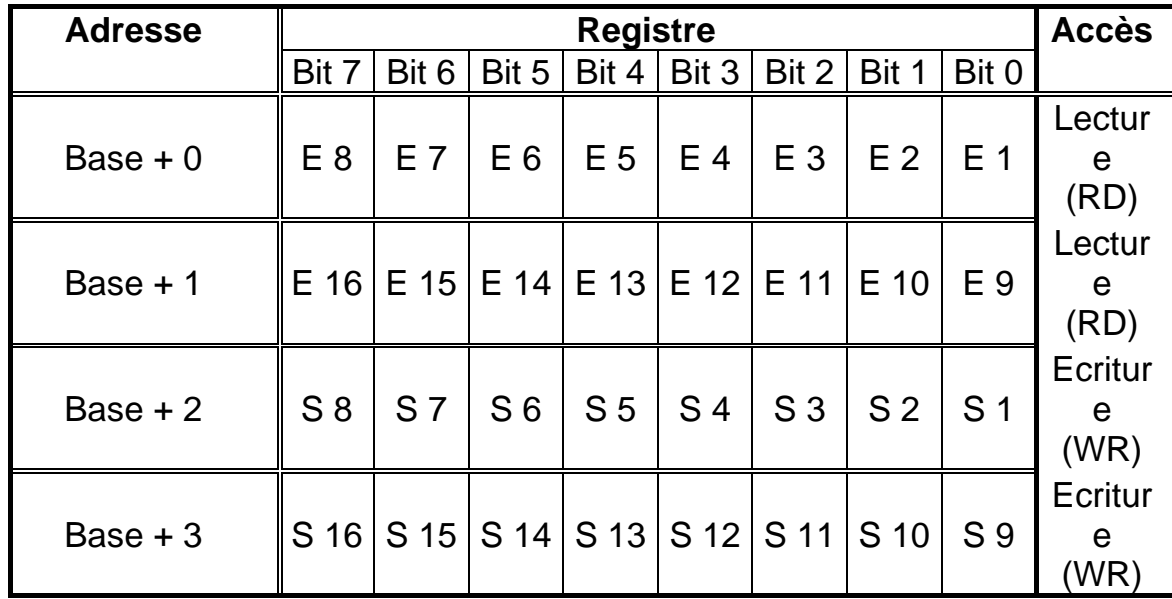

E 1 ... E 16 / S 1 ... S 16 = état logique 1  $\Rightarrow$  Bit correspondant = 1 E 1 ... E 16 / S 1 ... S 16 = état logique  $0 \Rightarrow$  Bit correspondant = 0

**SELIA** design

Manuel d'utilisation

### **) 4.3. Fonction chien de garde (watchdog**

Lors des premiers essais de la carte, il est conseillé de mettre cette fonction hors service.

Le watchdog est constitué d'une bascule monostable avec un temps ompris en tre 4 et 5 secondes. La bascule monostable est réarmée c chaque fois que la carte est adressée en écriture. S'il n'y a pas d'adressage pendant plus de 4 seconde, le watchdog est activé et met toutes les sorties à "0".

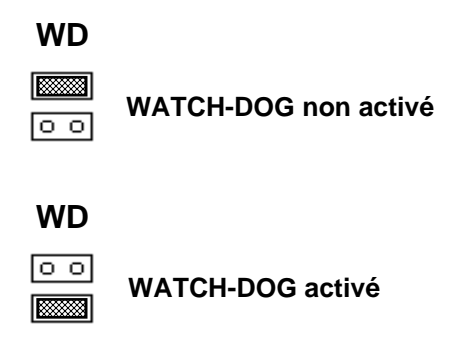

### **5. Premiers essais**

Commandes élémentaires :

Pour réaliser les premiers essais, la solution la plus simple consiste à piloter la carte CD 15 à partir d'un interpréteur BASIC.

Supposons que l'adresse de base soit demeurée à la valeur usine 0300 H. Pour tester votre carte, il suffit de taper les commandes suivantes :

*PRINT INP(&H0300)* pour lire, codé en décimal, l'état des entrées 1 à 8 .

 *PRINT INP(&H0301)* pour lire, codé en décimal, l'état des entrées 9 à 16.

*OUT &H0302,255* pour mettre à 1 les sorties 1 à 8. *OUT &H0303,255* pour mettre à 1 les sorties 9 à 16.

Manuel d'utilisation

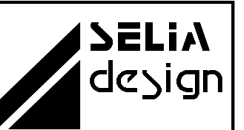

#### **5.1. Lecture d'une entrée**

numéro 4 par exemple) : Une méthode simple pour connaître l'état d'une entrée particulière (le

 *ENTREES = INP (&H0300) IF (ENTREES OR &HF7) = &FF THEN PRINT "ENTREE 4 = 1" ELSE PRINT "ENTREE 4 = 0"* 

Autre exemple : les entrées 10 et 16 sont-elles activées ?

 *ENTREES = INP (&H0301) IF (ENTREES OR &H7D°) = &FF THEN PRINT "ENTREES 10 ET 16 = 1" ELSE PRINT "ENTREES 10 ET/OU 16 = 0"* 

#### **5.1. Positionnement d'une sortie**

Pour mettre à "1" la sortir numéro 5 et ne pas toucher aux autres sorties il faut d'abord mémoriser leur état.

Nous supposerons donc ques les variables SORTIE1, SORTIE2 .. SORTIE 16 représentent l'état logique courant de chacune des sorties.

Procédure à suivre pour la mise à "1" de la SORTIE5 :

*ORTIE5 = 1 S UTBYTE = SORTIE1 + SORTIE2x2 + SORTIE3x4 + SORTIE4x8 + O UT &0302,OUTBYTE O SORTIE5x16 + SORTIE6x32 + SORTIE7x64 + SORTIE8x128* 

L'élaboration de l'octet OUTBYTE n'est qu'une conversion binaire/décimal.

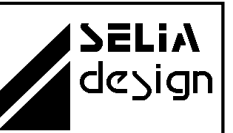

Manuel d'utilisation

### **6. Exemples de programmation**

### **6. 1. langage C**

*/\*-----------------------------------------------------------*  **sing CD15 CD15.C -- Example for u** *----------------\*/ ------------------------------------------ #define ADRBASE 0x300 void main (void) char Out2; /\* Read digital input CD15 \*/ In1 = inportb (ADRBASE); /\* Read 8 bit input port LSB byte \*/ printf ("Input value : %c -- %c", In1, In2); ---------------------- \*/ /\* -------- ------------------ \*/ /\* ----------- /\* Digital output value \*/ Out2 = 0xAA; Dutportb (ADRBASE + 2, Out1); /\* Write 8 bit output port LSB byte \*/ outportb (ADRBASE + 3, Out2); /\* Write 8 bit output port MSB byte \*/ }*   **(c) SELIA SA, 1994**  *{ char In1; char In2; char Out1; /\* ---------------------------- \*/ /\* --------------------------- \*/ In2 = inportb (ADRBASE + 1); /\* Read 8 bit input port MSB byte \*/ /\* Write digital output CD15 \*/ Out1 = 0x55;* 

Manuel d'utilisation

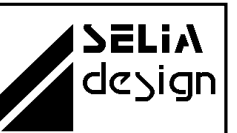

### **6.2. Pascal**

*------------------------------------------------- (\*-----------*  **CD15.C -- Example for using CD15**  *------\*) ---------------------------------------------------- Program CD15; onst C*  $Var$ *2 : Byte; In e; Out1 : Byt e; Out2 : Byt (\* ---------------------------- \*) \*) (\* Read digital input CD15 In1 := Port [ADRBASE]; (\* Read 8 bit input port LSB byte \*) write ('Input value : ',In1,' -- ',In2); (\* ------------------------------ \*) (\* Write digital output CD15 \*) (\* Digital output value \*) Out2 := \$AA; + 2] := Out1; (\* Write 8 bit output port LSB byte \*) Port[ADRBASE Port[ADRBASE + 3] := Out2; (\* Write 8 bit output port MSB byte \*)*   **(c) SELIA SA, 1994**   *ADRBASE = \$300; In1 : Byte; Begin (\* --------------------------- \*) In2 := Port [ADRBASE + 1]; (\* Read 8 bit input port MSB byte \*) (\* ----------------------------- \*) Out1 := \$55; End.* 

Manuel d'utilisation

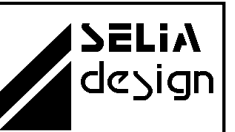

### **6.3. Basic**

*ONST ADRBASE = &H300 C* **DIM In2 AS INTEGER DIM Out1 AS INTEGER DIM Out2 AS INTEGER** *--------- ' ------------------- Read digital input CD15 --------------------------- ' 'Read 8 bit input port LSB byte 'Read 8 bit input port MSB byte RINT "Input value : "; In1; " -- "; In2 P Write digital output CD15 ' ' Digital output value 'Write 8 bit output port LSB byte ' Write 8 bit output port MSB byte ' ----------------------------------------------------------*  **' CD15.C -- Example for using CD15 ' (c) SELIA SA, 1994**  *' ---------------------------------------------------------- DIM In1 AS INTEGER In1 = INP(ADRBASE) In2 = INP(ADRBASE + 1) ' ------------------------------ ' ----------------------------- Out1 = &H55 Out2 = &HAA*  OUT ADRBASE + 2. Out1 *OUT ADRBASE* + 3, *Out*2 *END* 

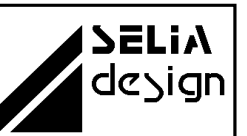

# Manuel d'utilisation

### **s conseils pratiques 7. Quelque**

- Veillez au bon raccordement des blindages et des terres.
- Les blindages des câbles ne doivent être raccordés à la terre qu'à une seule de leurs extrémités. Pour éviter des courants parasites dans le blindage, l'autre extrémité doit rester libre de tout potentiel.
- La connexion des divers éléments à la terre doit se faire en étoile sur une seule prise de terre de bonne qualité.
- Il est conseillé de protéger les sorties contre les circuits inductifs. Les relais et les électrovannes génèrent des surtensions et des courants inductifs.
- Pour les relais, il est conseillé de mettre en parallèle sur la bobine une diode rapide dont la cathode sera connectée au pôle positif de la bobine.
- Pour les électrovannes, vous pouvez placer un écrêteur possédant une tension nominale supérieure à la tension d'alimentation et ca pable de dissiper au moins 90 joules.

## **8. Spécifications techniques**

### 8.1. Caractéristiques techniques des entrées

 Tension d'isolation des optocoupleurs : 2500 Vrms Tension d'alimentation nominale ....... : 24 V DC (Externe) Tension d'alimentation maximale ...... : 30 V DC (Externe)

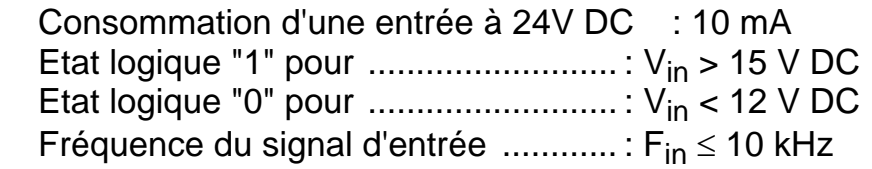

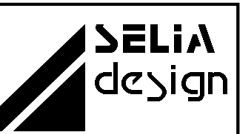

Manuel d'utilisation

### **8.2. Caractéristiques techniques des sorties**

Tension d'alimentation nominale .......: 24 V DC (Externe) Co urant de sortie maximum .............. : 200 mA Tension d'isolation des optocoupleurs : 2500 Vrms Tension d'alimentation maximale ...... : 30 V DC (Externe)

Raccordements des entrées/sorties

Connecteur de type SUB-D mâle à 37 broches avec écrous de fixation pour la contre-fiche femelle (non fournie). Se trouve sur la face arrière du PC une fois la carte mise en place.

Raccordements facilités par l'utilisation des accessoires de connexion : âbles BV 10, BV 11, cartes AV 01, SR 01... c

### **8.3. Signaux du connecteur**

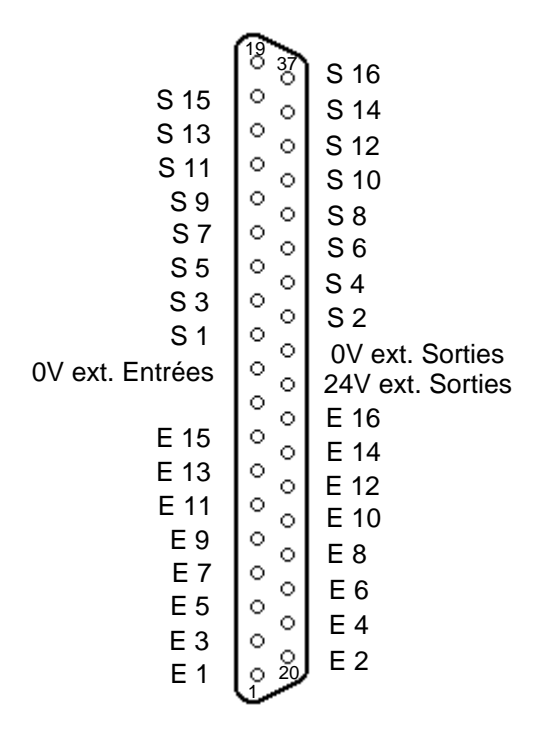

**SUB-D37**

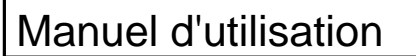

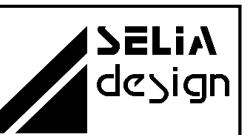

### **9. Circuits de protection**

#### **9.1. Présentation**

Afin de palier aux perturbations électromagnétiques et de se conformer aux directives de la Communauté Européenne, toutes les lignes disponibles sur le connecteurs SUB-D 37 broches sont protégées par des filtres EMI. Ces filtres permettent d'agir directement sur les signaux d'entrées et de sorties contre les interférences électromagnétiques en protégeant ainsi efficacement la carte.

Pour l'évacuation des courants parasites, le point commun des filtres EMI est relié directement au châssis du PC par l'intermédiaire de son équerre métallique de fixation.

Manuel d'utilisation

## **10. ANNEXES**

SELIA<br>design

### **ANNEXE A**

### **10 .1. Schéma d'implantation**

Manuel d'utilisation

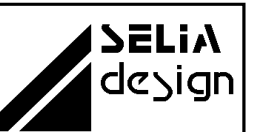

### **ANNEXE B**

# **10.2. Exemples de branchement**

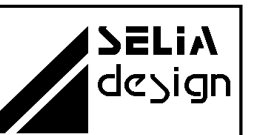

#### **ANNEXE C**

### **10.3. Caractéristiques techniques**

Consommation :

**+ 5 V du PC, 500 mA**

Environnement :

**Température de fonctionnement :** 0 à 50°C **Température de stockage :** - 40 à 100 °C

Mécanique :

**Dimensions :**  $163 \text{ mm} \times 99 \text{ mm} \times 15 \text{ mm}$ 

Circuit imprimé en verre époxy d'épaisseur 1.6 mm, connecteur vers BUS PC en NiAu, double face à trous métallisés et vernis épargne

#### **ANNEXE D**

### **10.4. Carte de raccordement AV 01**

Carte de connexion 37 broches vers des bornes à visser. Elle s'enfiche directement sur le connecteur SUB-D 37 de la carte CD 15. Le raccordement des signaux est aisé et ne nécessite pas de câble.

### **10.5. Module de connexion SR 01**

Module de connexion prévu pour un montage sur rail DIN. Equipé d'un connecteur SUB-D 37 broches femelles pour une liaison directe avec les cartes d'acquisition. La connexion des signaux s'effectue sur des bornes à vis. En option le module peut être monté avec des leds de visualisation.

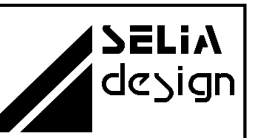

#### **ANNEXE E**

### 10.6. Signaux du connecteur d'extension IBM - AT

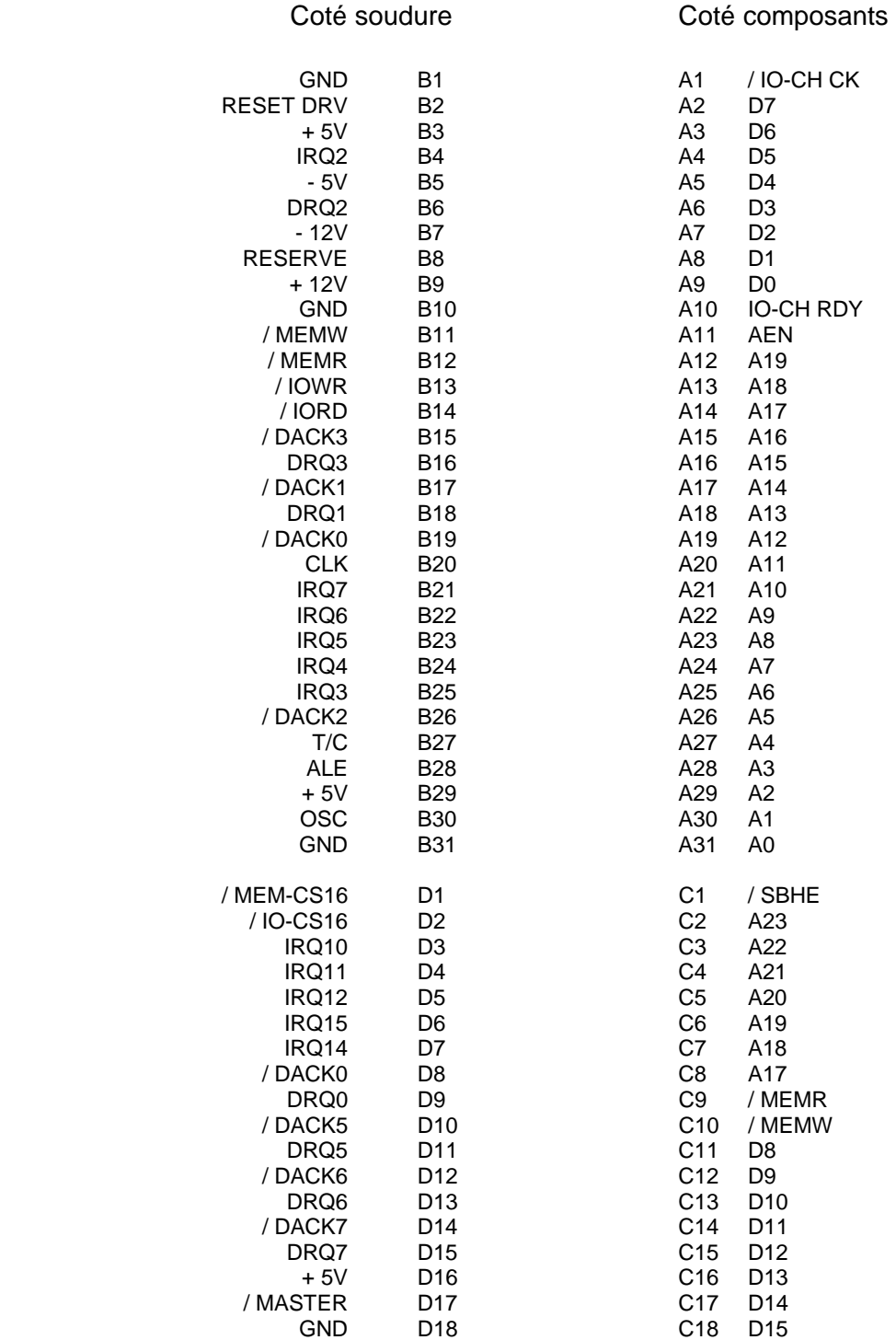

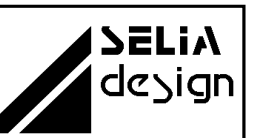

### **ANNEXE F**

### 11 Fonctions I/Oselia : accès aux ports d'entrées/sorties

La librairie l/Oselia permet l'accès aux ports d'entrées/sorties ainsi que la gestion des interruptions dans les environnements Windows 95/98 et Win NT.

Pour un système d'exploitation multitâche sans compromis, l'utilisation de la librairie est conseillée dans la mesure ou l'accès exclusif aux ressources est garanti par un mécanisme de verrouillage. De plus, certains logiciels ne disposent pas d'instructions d'entrées/sorties dans leur langage de programmation. Dans ce cas, il est impératif d'utiliser les fonctions fournies par cette librairie dynamique .

Les différentes fonctions présentes dans la librairie dynamique sont:

- **IOSelia\_error** : Indication de la dernière erreur commise
- **IOSelia\_lock** : Verrouillages de ressources
- **IOSelia\_unlock** : Déverrouillages des ressources
- 
- **IOSelia inportb** : Lecture d'un port d'entrée/sortie
- 
- 
- **IOSelia\_outportb** : Ecriture sur un port d'entrée/sortie

Les fonctions "IOSelia\_inportb" et "IOSelia\_outportb" représentent les fonctions utiles de la librairie et elles correspondent aux instructions machines d'accès aux ports d'entrées/sorties, à savoir "in al,dx" et "out dx,al".

Toutes les fonctions renvoient une valeur booléenne indiquant le succès de l'opération demandée. En cas d'erreur la fonction "IOSelia\_error" indique le code de la dernière erreur commise.

La librairie "IOSelia" est utilisable dans tout environnement de programmation supportant les librairies dynamiques. Toutefois, il peut s'avérer nécessaire de Basic 5.0, les différentes fonctions doivent être déclarées (voir l'instruction déclarer les fonctions de la librairie avant leur utilisation. Ainsi sous Visual DECLARE dans votre manuel de programmation de Visual Basic).

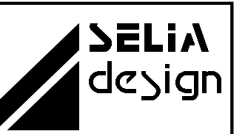

Manuel d'utilisation

enum IOSelia\_ErrorCodes

Liste des codes erreurs des différentes fonctions. Toutes les fonctions de la librairie renvoient une valeur booléenne indiquant le succès de l'opération. Si une erreur s'est produite la fonction IOSelia\_Error ( ) renvoie le code de cette erreur.

La plage de ports d'entrées/sorties n'est pas libre Les ports d'entrées/sorties demandés sont invalides **IOSELIA\_ERROR\_TOO\_MANY\_LOCKS \_CONTROL IOSELIA\_ERROR\_DEVICE\_IO IOSELIA\_ERROR\_NONE**  aucune erreur **IOSELIA\_ERROR\_INVALID\_PARAMETERS**  Paramètres sont incorrects **IOSELIA\_ERROR\_USED\_IOPORTS IOSELIA\_ERROR\_USED\_INTERRUPT**  L'interruption demandée n'est pas libre **IOSELIA\_ERROR\_NOT\_LOCKED**  La ressource n'est pas verrouillée **IOSELIA\_ERROR\_BAD\_IOPORTS IOSELIA\_BAD\_INTERRUPT**  L'interruption demandée est invalide Le nombre de verrous maximum a été atteint  **IOSELIA\_ERROR\_INVALID\_HANDLE** Le descripteur est invalide **IOSELIA\_ERROR\_CANNOT\_RELEASE\_INTERRUPT** L'interruption ne peut être déverrouillée **IOSELIA\_ERROR\_CANNOT\_CREATE\_EVENT**  L'événement associé à l'interruption ne peut être crée Erreur lors de la procédure DEVICE\_IO\_CONTROL **IOSELIA\_ERROR\_USED\_RESSOURCES**  Les ressources demandées sont déjà utilisées **IOSELIA\_ERROR\_UNSUPPORTED**  Cette fonctionnalité n'est pas supportée dans cette version

Manuel d'utilisation

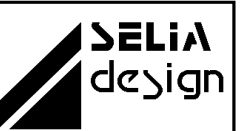

Liste des fonctions

Tous les paramètres des fonctions sont passés en arguments, les préfixes IN et OUT permettent d'identifier respectivement les données en entrées et les variables modifiées par la fonction.

- **IOSelia\_error** (void) *mise Indication de la dernière erreur com* ULONG.
- (IN ULONG base, IN ULONG interruptno, IN VOID interruptno IN VOID \* info, OUT ULONG \* handle) BOOL **IOSelia\_Lock**  *Verrouillage des ressources*
- BOOL **IOSelia\_unlock** (IN ULONG handle) *Déverrouillage des ressources*
- (IN ULONG handle, IN ULONG offset, OUT ULONG \* value) BOOL **IOSelia\_outportb**  *Ecriture sur un port d'entrée/sortie*
- (IN ULONG handle, IN ULONG offset, OUT ULONG \* value) Lecture sur un port d' entée/sortie BOOL **IOSelia\_ inportb**  OUT ULONG \* value

### ULONG IOSelia\_error (void)

Cette fonction renvoie le code de la dernière erreur survenue. Elle doit être appelée lorsqu'une des fonctions IOSelia a échoué afin de déterminer la cause de l'échec.

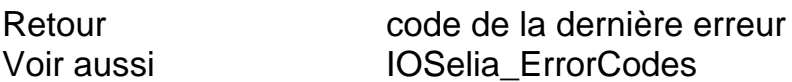

**SELIA** design

Manuel d'utilisation

BOOL IOSelia-lock (*IN* ULONG iostart, *IN* ULONG ioend, *IN* ULONG interruptno, *IN* VOID \*info, *OUT* ULONG \*handle)

Cette fonction doit être appelée afin de réserver l'accès à une ressource. Une ressource est soit :

- soit une plage d'adresse d'entrées/sorties

- soit un numéro d'interruption avec une fonction utilisateur associée éventuelle

soit les deux à la fois

**ioend-** adresse de fin de la plage d'entrée/sortie **info-** argument variable. Sous Win95 : pointeur sur une fonction à exécuter Sous WinNT : nom de l'événement déclenché lors de l'interruption Paramètre **iostart-** adresse de base de la plage d'entrée/sortie **interruptno-** numéro de l'interruption déclenchée lors de l'interruption,

Retour TRUE en cas de succès de l'opération

Voir aussi IOSelia\_ErrorCodes

### **Exemple:**

BOOL success ;

ULONG handle, error ;

// réservation des ports d' e/s de 0x300 à 0x308

success=IOSelia\_lock (0x300, 0x308, 0,NULL, &handle) ;

If (! Success ) error= IOSelia\_error ();

// réservation d'une interruption et définition d'une fonction

// utilisateur sous Windows 95

// le prototype de la fonction est "void (\* func) ( )

success=IOSelia *lock (0,0,7,isr*function,&handle) ;

If ( ! succès ) error=IOSelia\_error ( );

// réservation d'une interruption et définition d'un événement // déclenché sous Windows NT

// l'utilisateur devra se mettre en attente de l'événement par

// la fonction "WaitForSingleObjet" dans une tâche séparée // pour éviter une attente active.

Success= IOSelia\_lock (0,0,7,"EventInt 7",&handle);

If (! Success) error=IOSelia\_error ( );

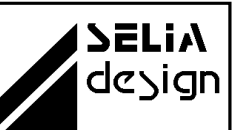

Manuel d'utilisation

Le descripteur "handle" renvoyé par la fonction permet l'accès exclusif aux ports d'entrées/sorties réservés. Dans le cas d'une réservation d'interruption, déclenchement de l'interruption provoque soit l'exécution d'une fonction utilisateur dans le cas de Windows 95, soit le déclenchement d'un événement celle-ci est verrouillée afin d'éviter tout conflit avec un autre périphérique. Le sous Windows NT.

Utilisez la fonction "IOSelia\_unlock" pour libérer les ressources.

### BOOL IOSelia\_unlock (*IN* ULONG handle)

Cette fonction restitue les ressources réservées et identifiées par le prescripteur "handle".

Paramètre **handle-** est le descripteur de carte renvoyé lors de l'allocation de la ressource par IOSelia\_lock

Retour Voir aussi IOSelia\_ErrorCodes et IOSelia\_lock TRUE en cas de succès de l'opération

#### **Exemple:**

// Libération des ressources identifiées par le descripteur handle BOOL success= IOSelia\_unlock (handle) ; If (! Success) error=IOSelia\_error()

BOOL IOSelia\_outportb (*IN* ULONG handle, *IN* UNLOG offset OUT ULONG value)

Ecriture d'un caractère sur un port d'entrée/sortie. Celui-ci est référencé par le "handle" retourné lors de la réservation de la plage des ports d'entrée/sortie plus un décalage "offset ajouter à l'adresse de base référencée par le "hand le".

**Value-** représente l'octet à émettre sur le port Paramètre **handle-** est le descripteur renvoyé lors de l'allocation de la ressource par "IOSelia\_lock **Offset-** correspond au décalage du port auquel on souhaite accéder, par rapport à l'adresse de base. d'entrées/sorties

Retour TRUE en cas de succès de l'opération Voir aussi IOSelia\_ErrorCodes et IOSelia\_lock

## Manuel d'utilisation

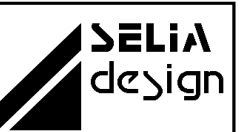

### **Exemple:**

 Ecriture de la valeur 1xE8 sur le port d' e/s 0x305 ULONG value\_8bits=0xE8 ; BOOL success=IOSelia\_inportb (handle,0x5,value\_8bits); If (! Success ) error=IOSelia\_error ( ); //

### BOOL IOSelia\_inportb (*IN* ULONG handle, *IN* ULONG offset, OUT ULONG \* value)

Lecture d'un caractère sur un port d'entrée/sortie. Celui-ci est référencé par le "handle" retourné lors de la réservation de la plage des ports d'entrées/sorties plus un décalage "offset" à ajouter à l'adresse de base référencé par le "handle".

Paramètre **handle-** est le descripteur renvoyé lors de l'allocation de la ressource par IOSelia\_lock. **Offset-** correspond au décalage du port auquel on souhaite accéder, par rapport à l'adresse de base.

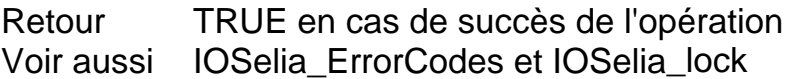

#### **Exemple:**

ULONG value 8bits; BOOL success= IOSelia\_inportb (handle, 0x5)